Q18: (OP-PROF)縦断図のスケール設定の内容が分からない。

A18: 縦断図のスケール設定は、片側の帯幅10mm位置での数値(半径・勾配等)を入力します。

■ 平面曲率図

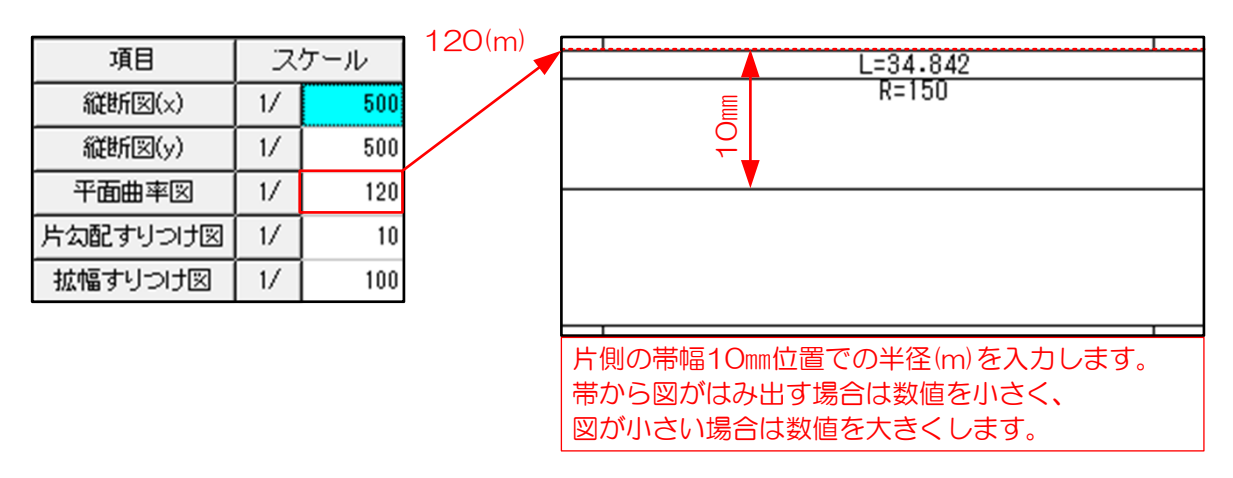

■片勾配すり付け図

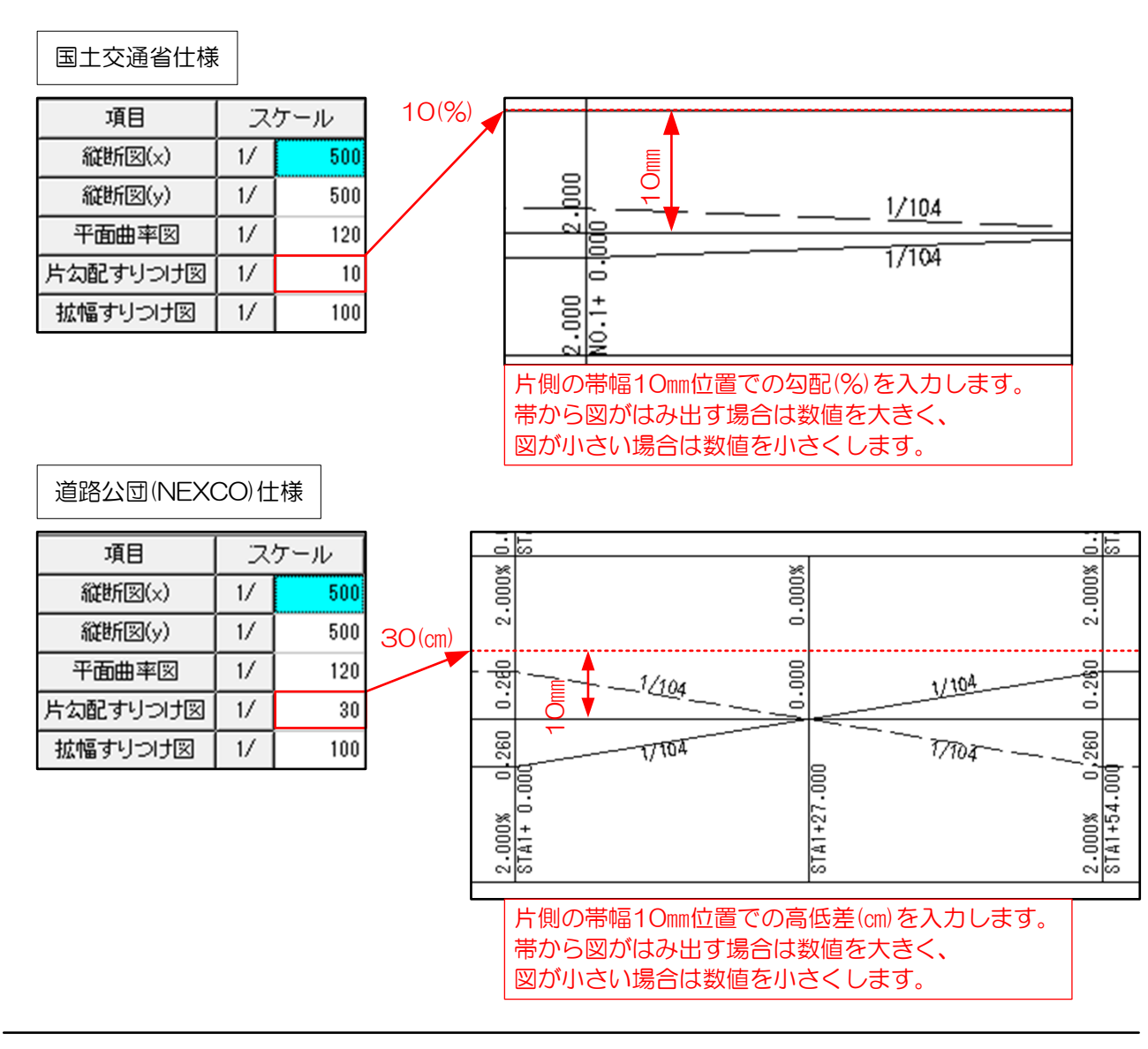

## ■拡幅すり付け図

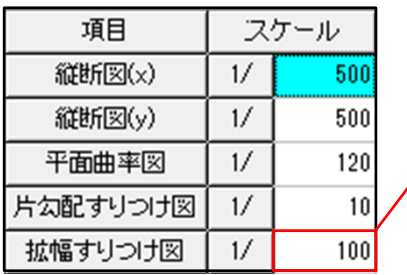

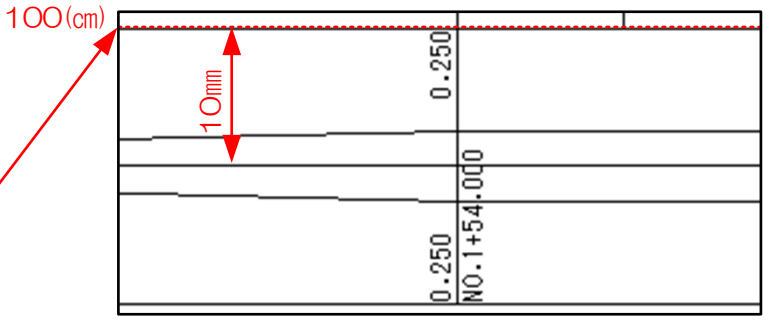

片側の帯幅10㎜位置での拡幅量(㎝)を入力します。 帯から図がはみ出す場合は数値を大きく、 図が小さい場合は数値を小さくします。